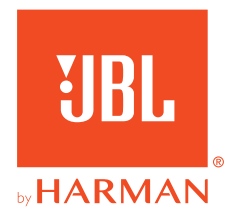

# **JBL QUANTUM 350 WIRELESS**

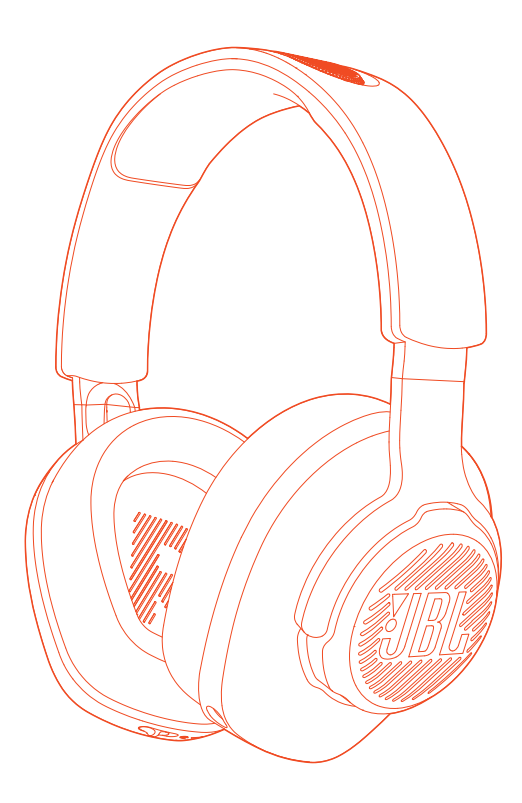

## BEDIENUNGSANLEITUNG

# **INHALTSVERZEICHNIS**

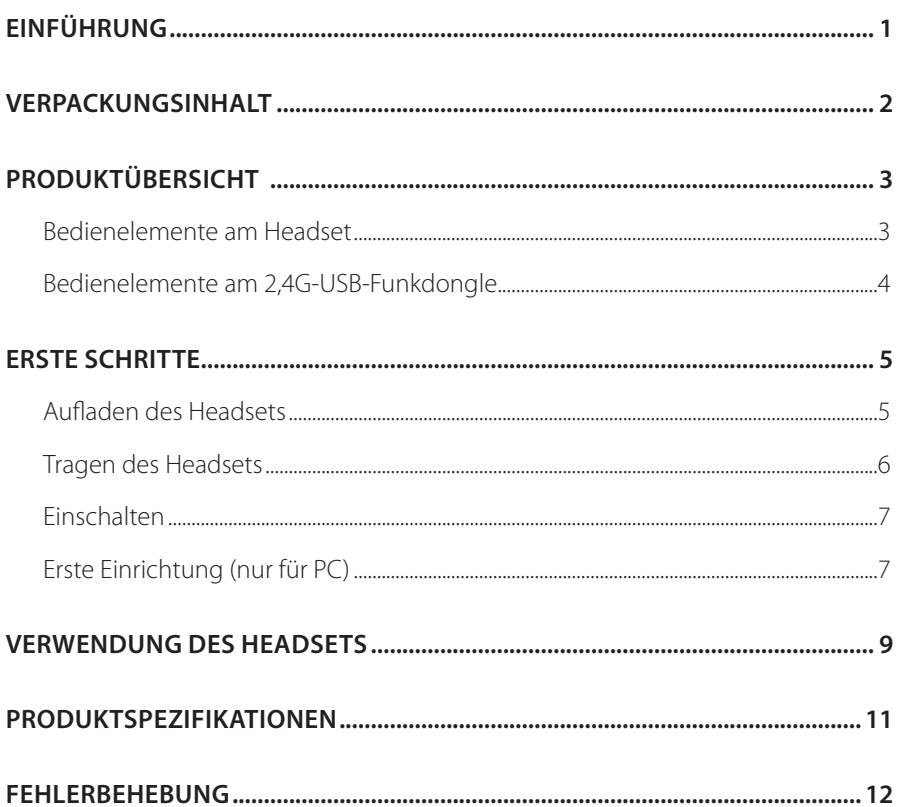

# <span id="page-2-0"></span>**Einführung**

Herzlichen Glückwunsch zu deinem Kauf! Dieses Handbuch enthält Informationen über das JBL QUANTUM350WIRELESS Gaming-Headset. Wir empfehlen, dass du dir ein paar Minuten Zeit nimmst, um diese Anleitung zu lesen, die eine Produktbeschreibung und eine Schritt-für-Schritt-Anleitung enthält, die dir bei der Einrichtung und Inbetriebnahme hilft. Bitte lies vor dem Gebrauch des Produkts alle Sicherheitshinweise sorgfältig durch.

Wenn du Fragen zu diesem Produkt oder seinem Betrieb hast, wende dich bitte an deinen Händler oder den Kundendienst oder besuche unsere Website unter: www.JBLQuantum.com

# <span id="page-3-0"></span>**Verpackungsinhalt**

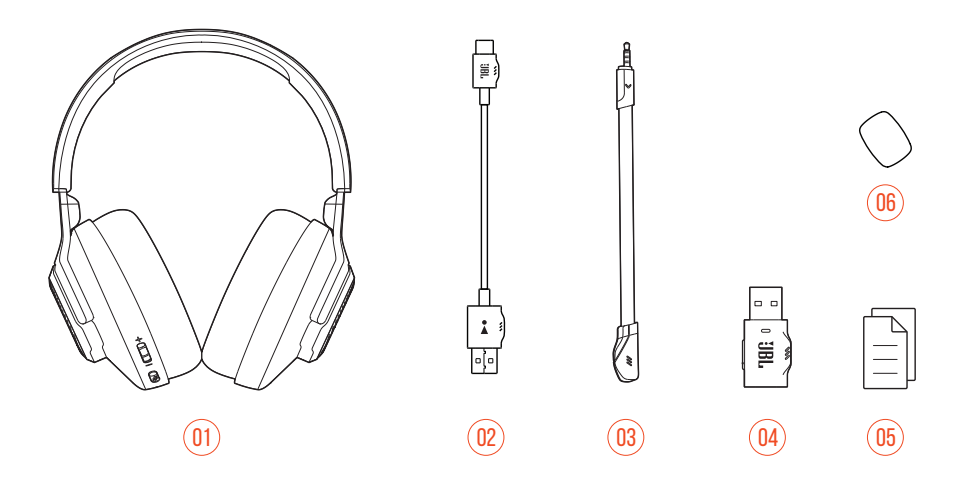

- 01 JBL QUANTUM350 WIRELESS Gaming-Headset
- 02 USB-Ladekabel (USB-A-zu-C)
- 03 Abnehmbares Mikrofon
- 04 2,4G-USB-Funkdongle
- 05 Kurzanleitung, Garantiekarte und Sicherheitsdatenblatt
- 06 Windschutz-Schaumaufsatz für Boom-Mikrofon

# <span id="page-4-0"></span>**PRODUKTÜBERSICHT**

## **Bedienelemente am Headset**

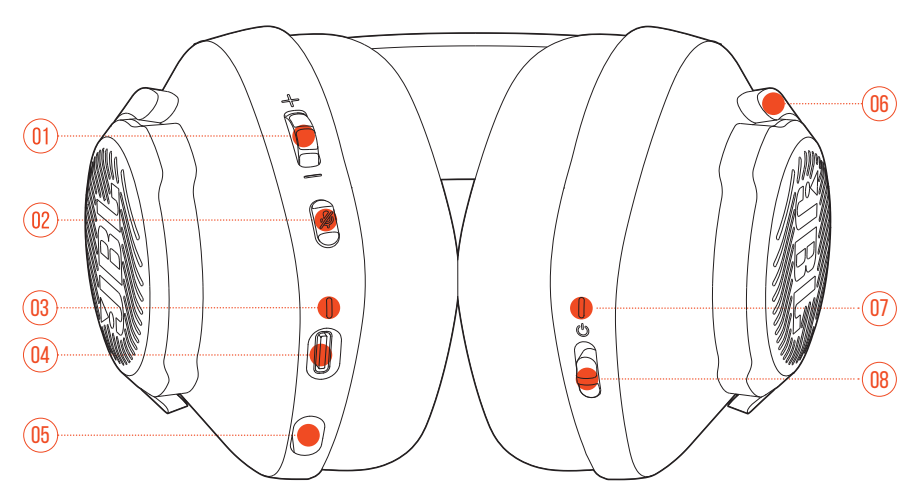

#### 01 Lautstärke +/--Regler

**•** Passt die Lautstärke an.

#### 02 **Z**Taste

**•** Drücke dies zum Stummschalten des Mikrofons oder zum Aufheben der Stummschaltung.

#### 03 Lade-LED

- **•** Zeigt den Lade- und Akkustatus an.
- 04 USB-C-Anschluss
- 05 Buchse für 2,5-mm-Boom-Mikrofon
- 06 Flachfaltbare Hörmuschel
- 07 Status-LED (Ein/Aus / 2,4G)
- 08 **C** Schieberegler
	- **•** Schiebe ihn nach oben / unten, um das Headset ein- / auszuschalten.

## <span id="page-5-0"></span>**Bedienelemente am 2,4G-USB-Funkdongle**

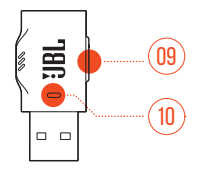

#### 01 CONNECT Taste

**•** Halte die Taste länger als 5 Sekunden gedrückt, um in den kabellosen 2,4G-Kopplungsmodus zu wechseln.

#### 02 LED-Anzeige

**•** Zeigt den Status der kabellosen 2,4G-Verbindung an.

# <span id="page-6-0"></span>**Erste Schritte**

## <span id="page-6-1"></span>**Aufladen des Headsets**

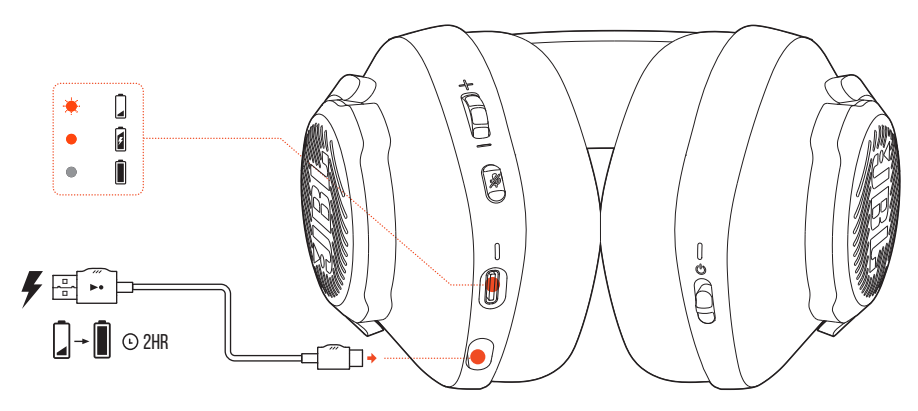

Lade dein Headset vor der Verwendung über das mitgelieferte USB-A-zu-C-Ladekabel vollständig auf.

### **TIPPS:**

- **•** Das vollständige Aufladen des Headsets dauert ca. 2 Stunden.
- **•** Das Headset kann auch über ein USB-C-zu-C-Ladekabel (nicht mitgeliefert) aufgeladen werden.

## <span id="page-7-0"></span>**Tragen des Headsets**

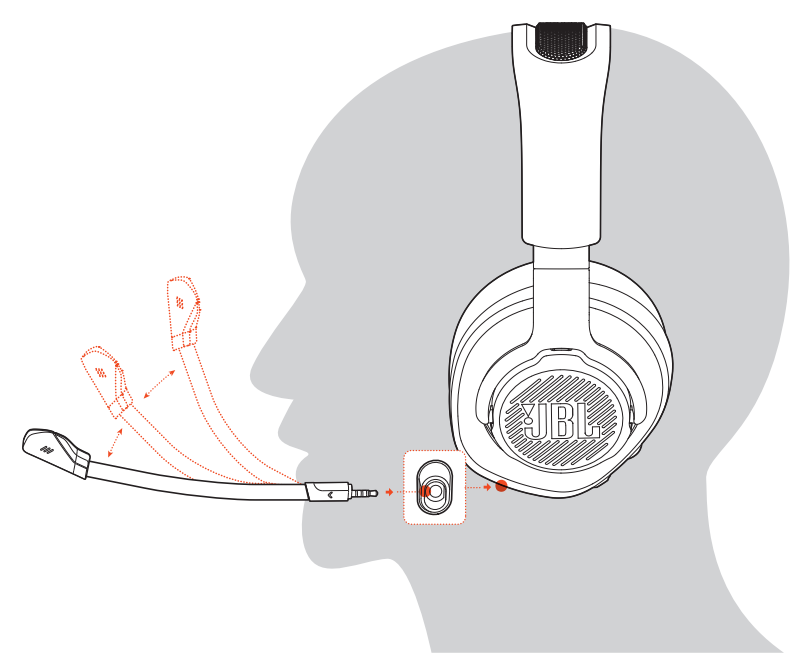

- **1.** Befestige das abnehmbare Boom-Mikrofon.
- **2.** Setze die mit **L** markierte Seite auf dein linkes Ohr und die mit **R** markierte Seite auf dein rechtes Ohr.
- **3.** Passe die Ohrpolster und den Kopfbügel für einen komfortablen Sitz an.
- **4.** Stelle das Mikrofon nach Bedarf ein.

## <span id="page-8-0"></span>**Einschalten**

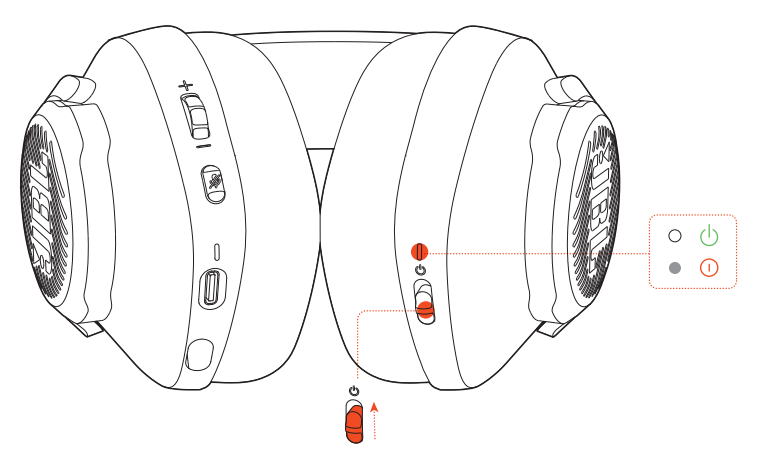

- **•** Schiebe den Ein/Aus-Schalter zum Einschalten des Headsets nach oben.
- **•** Schiebe ihn zum Ausschalten nach unten.
	- $\rightarrow$  Die Status-LED leuchtet beim Einschalten konstant weiß.

## **Erste Einrichtung (nur für PC)**

Lade **JBL QuantumENGINE** von jblquantum.com/engine herunter, um Zugang zu Quantum 3D-Audiotechnologien zu erhalten.

## **Software-Anforderungen**

Plattform: Nur Windows 7 (64 Bit) / Windows 10 (64 Bit)

500 MB freier Festplattenspeicher für die Installation

### **TIPP:**

• QuantumSURROUND Nur unter Windows verfügbar. Software-Installation erforderlich.

- **1.** Verbinde das Headset über eine kabellose 2,4G-USB-Funkverbindung mit deinem PC (siehe ["Verwendung des Headsets"](#page-10-1)).
- **2.** Rufe die "**Sound Settings**" (Sound-Einstellungen öffnen) -> "**Sound Control Panel**" (Sound-Systemsteuerung) auf.
- 3. Unter "Playback" (Wiedergabe)"JBL QUANTUM350 WIRELESS" markieren und "**Set Default**" (Als Standard setzen) auswählen
- 4. Unter "Recording" (Aufnehmen) "JBL QUANTUM350 WIRELESS" markieren und "**Set Default**" (Als Standard setzen) auswählen
- **5.** Folge zum individuellen Einstellen der Sound-Einstellungen den Anweisungen auf dem Bildschirm.

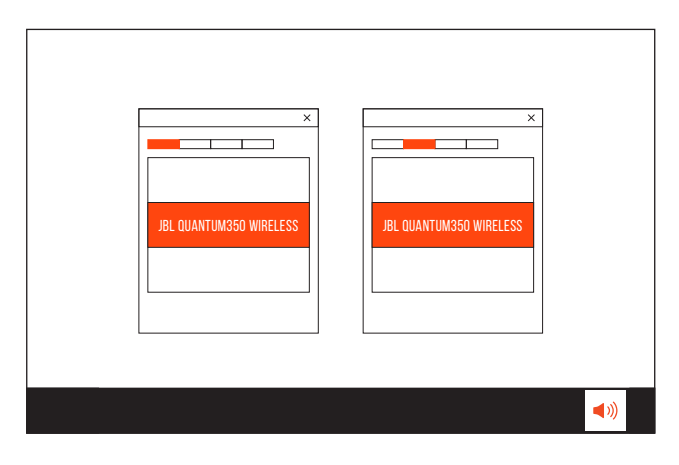

# <span id="page-10-1"></span><span id="page-10-0"></span>**Verwendung des Headsets**

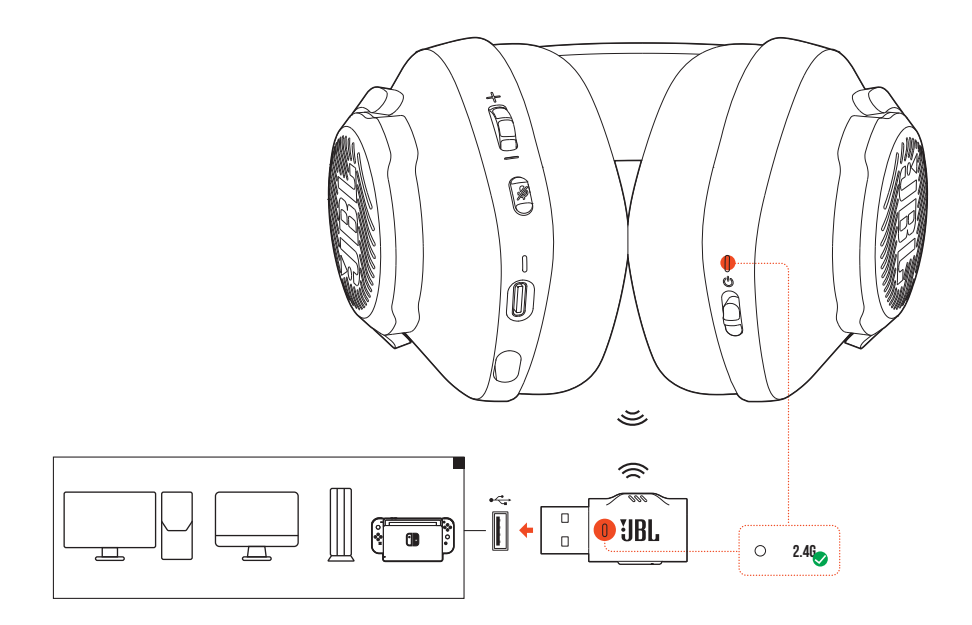

- **1.** Schließe den 2,4G-USB-Funkdongle an einem USB-A-Anschluss deines PCs, Mac oder deiner PS4/PS5 Konsole oder Nintendo Switch™ Konsole an.
- **2.** Schalte das Headset ein. Es wird automatisch mit dem Dongle gekoppelt und verbunden.

#### **Grundlegende Bedienung**

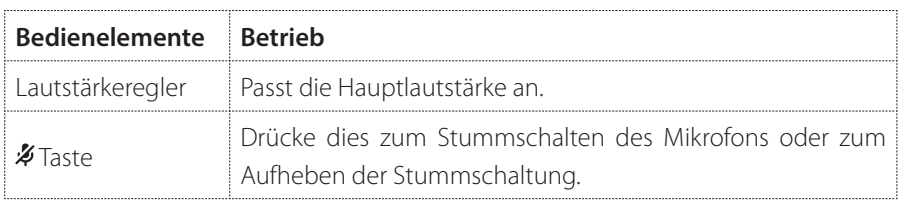

## <span id="page-11-0"></span>**Manuelles Koppeln**

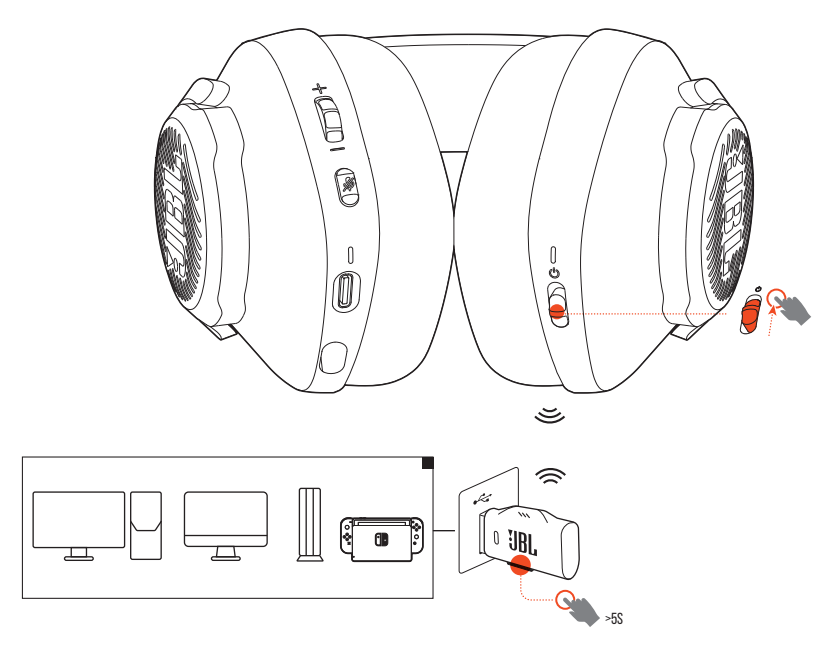

- **1.** Schalte das Headset ein.
- 2. Halte am 2,4G-USB-Funkdongle CONNECT länger als 5 Sekunden gedrückt, bis die LED schnell weiß blinkt.
	- Beide LEDs am Headset und Dongle leuchten nach erfolgreicher Verbindung konstant weiß.

#### **TIPPS:**

- **•** Wenn das Headset nicht geladen wird, schaltet es sich automatisch nach 10Minuten ohne Funkverbindung oder nach 30 Minuten mit Funkverbindung, aber ohne Audioeingang aus.
- Die **YLED** wechselt nach dem Trennen der Verbindung zum Headset in den Verbindungsmodus (blinkt langsam).
- **•** Die Kompatibilität mit allen USB-A-Anschlüssen wird nicht gewährleistet.

# <span id="page-12-0"></span>**Produktspezifikationen**

- **•** Treibergröße: 40-mm-Dynamiktreiber
- **•** Frequenzbereich: 20 Hz 20 kHz
- **•** Mikrofonfrequenzbereich: 100 Hz 10 kHz
- **•** Empfindlichkeit: 115 dB SPL bei 1 kHz
- **•** Maximaler Schalldruckpegel: 93 dB
- **•** Mikrofonempfindlichkeit: -42 dBV/Pa bei 1 kHz
- **•** Impedanz: 32 Ohm
- **•** 2,4G WLAN-Übertragungsleistung: <10 dBm/MHz und <20 dBm
- **•** 2,4G WLAN-Modulation: GFSK
- **•** 2,4G WLAN-Audiofrequenzbereich: 2402 MHz 2480 MHz
- **•** Akku-Typ: Lithium-Ionen-Akku (3,7 V/500 mAh)
- Energieversorgung: 5 V == 1 A
- **•** Ladezeit: 2 Std.
- **•** Musikwiedergabezeit: 22 Std.
- **•** Mikrofon-Aufnahmemuster: Omni-direktional
- **•** Gewicht: 252 g
- **•** Maximale Betriebstemperatur: 45 °C

### **HINWEIS:**

**•** Änderungen der technischen Daten ohne Vorankündigung vorbehalten.

# <span id="page-13-0"></span>**Fehlerbehebung**

Falls bei der Verwendung dieses Geräts Probleme auftreten, prüfe die folgenden Punkte, bevor du den Service anforderst.

### **Batterie leer**

- **•** Das Headset schaltet sich nach 10 Minuten Inaktivität automatisch aus. Schalte das Headset wieder ein.
- Lade das Headset auf (siehe ["Aufladen des Headsets"](#page-6-1)).

## **Die 2,4G-Kopplung zwischen Headset und 2,4G-USB-Funkdongle ist fehlgeschlagen**

**•** Bring das Headset näher an den Dongle. Sollte das Problem weiterhin bestehen, kopple das Headset mit dem Dongle erneut manuell (siehe ["Manuelles Koppeln"\)](#page-11-0).

## **Kein oder schlechter Ton**

- Überprüfe, ob JBL QUANTUM350 WIRELESS als Standardgerät in den Game-Sound-Einstellungen deines PCs, Mac oder deiner Spielkonsole ausgewählt wurde.
- **•** Passe die Lautstärke an deinem PC, Mac oder deiner Spielkonsole an.
- **•** Wenn das Headset in der Nähe eines USB 3.0-fähigen Geräts verwendet wird, kann es zu einer offensichtlichen Verschlechterung der Tonqualität kommen. Dies ist keine Fehlfunktion. Verwende stattdessen ein Verlängerungs-USB-Dock, um den Dongle so weit wie möglich vom USB 3.0-Anschluss entfernt zu halten.
- **•** Stelle sicher, dass das Headset und der 2,4G-Funkdongle erfolgreich gekoppelt und verbunden sind.
- **•** Die USB-A-Anschlüsse einiger Spielekonsolen sind möglicherweise nicht mit dem JBL QUANTUM350 WIRELESS kompatibel. Dies ist keine Fehlfunktion.

## **Meine Stimme wird von meinen Teamkollegen nicht gehört**

- Überprüfe, ob JBL QUANTUM350 WIRELESS als Standardgerät in den Chat-Sound-Einstellungen deines PCs, Mac oder deiner Spielkonsole ausgewählt wurde.
- **•** Stelle sicher, dass das Mikrofon nicht stummgeschaltet ist.

## **Keine Reaktion oder Fehlfunktion**

**•** Schließe das Headset mit dem mitgelieferten USB-Ladekabel an einen stromversorgten USB-A-Anschluss an und trenne dann das Kabel, um das Headset zurückzusetzen.

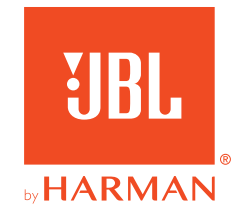